# **Design Paramétrico: Experiência Didática**  $Parametric$  *Design: Didactic Experience*

#### **Cynthia Nojimoto**

Instituto de Arquitetura e Urbanismo - Universidade de São Paulo, Brasil  $c$ *ynnoji@gmail.com* 

#### **Marcelo Tramontano**

Instituto de Arquitetura e Urbanismo - Universidade de São Paulo, Brasil  $tramont@sc.usp.br$ 

#### **Renato Luiz Sobral Anelli**

Instituto de Arquitetura e Urbanismo - Universidade de São Paulo, Brasil *,\*."\*77%=#:?&#@?0,*

Abstract: The paper presents uses of parametric software for design processes as Rhinoceros and Grasshopper within a design studio activity. Besides the use of parametric software, the activity also involved the development of physical models produced by settings of digital fabrication. The aim of this paper is to describe and to comment this didactic experience  $with$  architecture students and analyze how this software was introduced in their design process.

Palabras clave: design paramétrico; ensino; processo de design; fabricação digital.

# **Introdução**

Este trabalho tem como objetivo produzir uma reflexão sobre o uso de meios digitais no ensino de projeto de arquitetura a partir de uma experiência didática realizada com alunos da disciplina de Projeto 3 do curso de Arquitetura e Urbanismo do Instituto de Arquitetura e Urbanismo (IAU) da Universidade de São Paulo. Nos ateliês de ensino de projeto em geral, aplicativos computacionais são frequentemente usados como ferramentas de representação gráfica, seja para desenhos bidimensionais ou para modelagem tridimensional. Entre os aplicativos mais utilizados pelos alunos estão o *AutoCAD*, para a representação bidimensional e o *Sketchup* (ou similares) para modelagem tridimensional. No entanto, concordando com Iwamoto (2009), percebemos que os aplicativos CAD são eficientes para representações bidimensionais nos processos de *design*, mas apenas substituíram as ferramentas tradicionais de representação, fazendo com que o produto final não reflita essa alteração de modo de fazer, do analógico para o digital.

Certos aplicativos mais recentes podem ser usados não apenas como ferramentas de representação gráfica do projeto, mas também como um recurso para se desenvolver geometrias complexas, as quais eram, de certa forma, difíceis de serem concebidas, desenvolvidas e representadas (Kolarevic, 2009). Mas, como afirma Kolarevic, "as *mudanças não são puramente formais*" (Kolarevic, 2009, P. 7). Percebem-se alterações no processo de *design* que

transcendem o aspecto formal, e que pressupõem novas posturas dos arquitetos e outras compreensões em relação ao controle da geometria do objeto projetado.

Segundo a lógica sugerida por esses aplicativos para processos de *design* em arquitetura envolvendo a definição do objeto a partir de parâmetros, o aspecto formal seria um resultado dentre vários, a partir de procedimentos e parâmetros definidos pelo arquiteto. Ainda segundo Kolarevic, "*no design paramétrico são os parâmetros de um projeto especí!co que são declarados e não a sua forma"* (Kolarevic, 2009, P. 17, tradução nossa). Ou ainda conforme Woodbury, "*a modelagem paramétrica [...] introduz uma alteração fundamental: "marcas", que são,* partes de um projeto*, relacionam-se e alteram-se de forma coordenada*" (Woodbury, 2010, P.11, tradução nossa).

Trabalhar com parâmetros em um projeto significaria, portanto, definir as relações e interconexões entre vários elementos distintos e variados a serem determinados pelos arquitetos e pelo *designers*. Partes do projeto estariam associadas e qualquer modificação em uma delas poderia acarretar alterações em todo o conjunto. Nesse sentido, há uma mudança no processo de *design* já que o arquiteto passa a ser o criador de relações e de procedimentos para o desenvolvimento do projeto. Essas definições de relações são parte essencial do processo, conforme Woodbury menciona: "*design paramétrico depende da de!nição de relações e da boa vontade (e habilidade) dos designers em* 

*considerar a fase de relação-de!nição como uma parte integral mais ampla do processo de design*" (Woodbury, 2010, P. 24, tradução nossa).

Além disso, há ainda a associação desses aplicativos com as tecnologias de fabricação digital que permitem a construção dessas geometrias complexas. Kolarevic (2009) chama essa associação de relação direta entre concepção e produção. Segundo o autor: "*projetos de edifícios atualmente não apenas nascem digitalmente, mas eles também são construídos digitalmente através do processo "!le-to-factory" das tecnologias de fabricação controladas numericamente por computador (CNC)*" (Kolarevic, 2009, P. 31, tradução nossa).

Com o intuito de tentar compreender o processo de *design* a partir dessa lógica paramétrica, bem como a fabricação digital, a disciplina de Projeto 3 definiu dois módulos projetuais a serem realizados com dois programas paramétricos. Um, enfatizando a concepção e produção de geometrias complexas, e outro, priorizando o uso de sistemas BIM (*Building Information Modeling*). Nesse artigo, apresentamos o módulo didático realizado como primeira experiência nessa disciplina, mostrando procedimentos adotados e resultados obtidos com essa atividade.

#### Atividade didática em ateliê de projeto

A disciplina de Projeto 3 do curso de Arquitetura e Urbanismo tem como temática a construção de uma visão sistêmica da cidade. Propõem-se, como problemas de arquitetura, a necessidade de intervenções em locais escolhidos, focalizando redes de serviços e infra-estrutura pública, procurando considerar os diversos interesses comumente envolvidos na construção da cidade real. Associam-se redes de transporte público a conjuntos de equipamentos públicos de educação e cultura em operações pontuais de requalificação urbana.

Os exercícios projetuais possuem como área de intervenção a cidade de São Carlos, de 200 mil habitantes, localizada no Estado de São Paulo, Brasil, onde também está o IAU-USP. Após a definição de um trajeto para a linha de transportes públicos, os alunos projetam a adaptação do viário (leito carroçável, calçadas, modiliário urbano), os abrigos para passageiros e as estações de integração, ao redor das quais serão projetados as escolas, os equipamentos culturais e espaços abertos.

Para o exercício projetual dos abrigos, os professores da disciplina colocaram como condição o uso do aplicativo *Rhinoceros* e seu *plug-in Grasshopper* (objeto deste artigo) enquanto que para as estações de integração foi definido o uso de *Revit*. O intuito de tal experiência era abordar

a inserção desses aplicativos no processo de *design* dos alunos, compreendendo que os programas não devem ser considerados apenas uma representação mas também parte do processo de criação e controle parametrizado da forma.

Os alunos foram divididos em cinco equipes com seis alunos em cada uma. As áreas de intervenção foram as mesmas para todas as equipes. Durante o desenvolvimento do projeto, os alunos receberam orientação dos professores da disciplina, de monitores pós-graduandos e de professores de outras áreas em consultorias, e ainda realizaram apresentações intermediárias para debate coletivo com professores e colegas.

#### Introduzindo aplicações paramétricas

Para o exercício de projeto, foi exigido que os alunos utilizassem o aplicativo *Rhinoceros* e seu *plug-in Grasshopper,* mas os alunos da disciplina ainda não haviam trabalhando com aplicativos para controle parametrizado de geometrias complexas. Os aplicativos geralmente utilizados pelos alunos são o *AutoCAD* para representação gráfica bidimensional do projeto e o *Sketchup* para modelagem tridimensional, auxiliados por programas de tratamento gráfico e, mais especificamente, de simulação de giro de veículos. Assim, foi necessário realizar uma sessão de capacitação para que os alunos pudessem aprender a manipular os aplicativos*.*

Apesar de alguns já conhecerem o *Rhinoceros*, nenhum deles havia ainda trabalhado com o *Grasshopper.* O *Rhinoceros* é um aplicativo para modelagem tridimensional1 . Somente ele não possui a capacidade de proporcionar aplicações paramétricas desejadas no exercício de projeto. Para isso, foi necessário associá-lo ao *Grasshopper,* um editor de algoritmos com uma interface gráfica intuitiva. Para um primeiro contato dos alunos com aplicações paramétricas ao projeto, o uso desse conjunto pareceu ser o mais apropriado aos objetivos.

Assim, na sessão de capacitação, foi feita uma apresentação dos aplicativos e os termos utilizados com frequencia quando se trabalha com eles. Após a apresentação, os alunos fizeram vários exercícios práticos, no formato de tutoriais, para que eles pudessem aprender a lógica computacional desses aplicativos. Além da sessão de capacitação, aos alunos foi fornecido material como apostilas, vídeo-tutoriais e exemplos para dar suporte ao desenvolvimento do projeto.

<sup>1</sup> O Rhinoceros possui outros plug-ins para aplicações paramétricas, como o Rhino Script e para a versão 5.0 do Rhinoceros existe o Rhino Python.

O tempo transcorrido entre a sessão de capacitação e a entrega do projeto e sua apresentação foi de aproximadamente um mês. Durante esse período, além de reuniões com os professores da disciplina para discussão de projeto, os alunos contaram semanalmente nos ateliês de projeto com o suporte de tutores que os auxiliaram na construção de uma programação no *Grasshopper* que pudesse atender às intenções projetuais.

O propósito da realização de um exercício de projeto usando aplicativos como o *Rhinoceros* e o *Grasshopper* é inserir uma estratégia projetual no ensino de arquitetura que os alunos ainda não haviam explorado. Ao usar aplicativos que trabalhem com parâmetros os alunos se deparariam com uma outra lógica para o desenvolvimento do projeto que envolve a parametrização de elementos distintos e variáveis. Seriam assim, como já mencionado acima por Woodbury e Kovaleric, os *designers* de relações, conexões e procedimentos entre os elementos do projeto. Segundo Woodbury (2010), essa outra lógica projetual é uma ação complexa do pensamento (Woodbury, 2010). E ainda, segundo o autor: "*envolve estratégias e habilidades, algumas novas para os designers, e outras familiares*" (Woodbury, 2010, P.24, tradução nossa). Dessa forma, os alunos teriam que trabalhar com as relações e interconexões entre vários elementos que compõem o projeto.

Durante o desenvolvimento do exercício de projeto, verificou-se que algumas equipes de projeto se dispuseram a enfrentar o desafio da definição de parâmetros e procedimentos lógicos para a formulação de uma geometria que correspondesse a suas intenções projetuais. Outras, no entanto, definiram uma geometria complexa, não pelos parâmetros e procedimentos, mas pela capacidade do *Rhinoceros* de processar curvas e superfícies com certa facilidade. Nesse caso, é possível dizer que os alunos partiram de uma intenção formal e não das relações possíveis entre distintos e variados elementos que a lógica paramétrica sugere. Para essas equipes, o *Gras*shoppper foi utilizado para a definição de soluções construtivas para a geometria complexa do projeto. Ou seja, as aplicações paramétricas para algumas equipes ficaram restritas a definições do sistema construtivo.

#### **Produzindo modelos físicos**

Além de permitir o controle parametrizado sobre geometrias complexas, os aplicativos hoje disponíveis, como os utilizados na disciplina de projeto, associados a técnicas de fabricação digital, têm permitido o estabelecimento de uma conexão direta entre objeto concebido digitalmente e sua construção, através do

processo *!le-to-factory* (KOLAREVIC 2009). As tecnologias de fabricação digital tem permitido ainda que os componentes do objeto possam ser produzidos em dimensões diferentes sem que isso signifique diminuição na eficiência produtiva e elevação de custo.

Assim, com o intuito de inserir essa discussão em um exercício prático, os alunos, além de utilizarem o *Rhinoceros* e o *Grasshopper* para o controle de geometrias complexas, deveriam ainda considerar a construtibilidade do projeto segundo a noção do *!le-to-factory.* Os alunos foram instigados a pensar como o projeto poderia ser construído a partir de técnicas e da tecnologia disponível para fabricação digital e deveriam apresentar, ao final do exercício, um modelo físico em escala reduzida produzido em máquina de corte a laser, mas que expressasse a possibilidade de sua construtibilidade em escala 1:1.

Como o Instituto de Arquitetura e Urbanismo da Universidade de São Paulo ainda não possui equipamentos como máquina de corte a laser ou fresadora CNC para produção dos modelos físicos por fabricação digital, foi feita uma sessão de produção no LAPAC - Laboratório de Automação e Prototipagem para Arquitetura e Construção - da Universidade Estadual de Campinas, para que os alunos pudessem compreender o processo que envolve a conexão direta entre o objeto digitalmente elaborado e a fabricação digital de seus componentes.

Conforme definição prévia do exercício, a máquina utilizada para o desenvolvimento do projeto foi a de corte a laser. Sua escolha se deu pela rapidez no corte dos componentes, pela escala na qual os alunos iriam produzir os modelos e também pela proximidade com processos construtivos em escala 1:1. Isso significa que feito o modelo produzido com auxílio dessa máquina poderia posteriormente ser produzido em escala 1:1 utilizando a fresadora CNC.

Várias são as técnicas que podem ser utilizadas para a fabricação digital. Iwamoto (2009) descreve algumas dessas técnicas e, segundo sua categorização, pode-se afirmar que os alunos recorreram principalmente às técnicas do fatiamento<sup>2</sup> e da tesselação. O fatiamento significa cortar o objeto em seções paralelas e arquitetos têm recorrido a essa técnica para produzir tanto a estrutura quanto a superfície (Iwamoto, 2009). Já a tesselação é, conforme Iwamoto afirma, "uma coleção de *peças que se encaixam sem folgas para formar um plano ou uma superfície*" (Iwamoto, 2009, P.36, tradução nossa).

Três equipes recorreram à técnica do fatiamento, em suas

<sup>2</sup> Nesse artigo usamos o termo fatiamento para nomear o técnica de fabricação denominada por Iwamoto (2009) como secctioning.

variações, e duas equipes utilizaram a técnica da tesselação, criando componentes triangulares e com dobras nas bordas que enrijecem a geometria, permitindo que a própria vedação pudesse ser também estrutura.

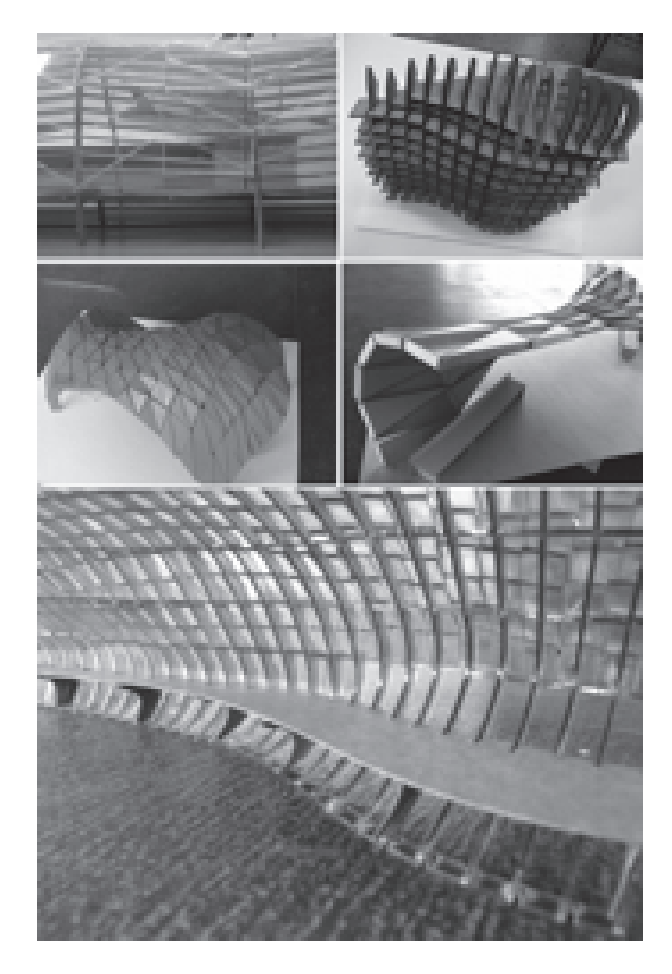

Fig. 1. Modelos físicos dos projetos desenvolvidos pelos alunos.

#### Discussão dos resultados

O foco da discussão é direcionado para o processo de *design* quando o computador não é apenas uma ferramenta de representação do projeto, mas abriga parte essencial do processo de concepção e produção. Nesse sentido, tanto Iwamoto (2009) quanto Woodbury (2010), colocam em questão as habilidades que os arquitetos e os *designers* devem possuir. Segundo ambos autores, é necessário um conhecimento de uma nova linguagem. Woobbury afirma que entre essas novas habilidades está o pensar matematicamente e o pensar algoritmicamente (Woodbury, 2010). Isso envolve ainda conhecimento em linguagens de programação para tornar possível projetos com geometrias complexas e processos produtivos.

pode ser mencionada. Ficou evidente a necessidade de incorporar a produção dos modelos físicos como parte do processo de *design*, para a verificação das soluções construtivas adotadas e realizar ajustes no projeto. Isso se torna possível quando o processo de produção dos modelos físicos e retorno na definição dos parâmetros para ajustes projetuais é contínuo. Os alunos produziram apenas um modelo físico durante esse exercício projetual. Nesse sentido, se tivessem acesso à máquinas de corte à *laser* com mais frequência, poderiam ter explorado melhor as soluções construtivas adotadas, descartado soluções menos interessantes com mais facilidade, e, consequentemente, tornado banal a redefinição dos parâmetros do projeto. Os modelos produzidos, que antecipam tanto a forma

como a execução dos abrigos em escala real, sugerem igualmente algumas reflexões. Há um *gap* a ser vencido ao se relacionar a forma produzida parametricamente e o seu comportamento estrutural, no sentido da sua autosustentação. Isso se percebeu, por exemplo, na operação de fatiamento de superfícies curvas compostas por triângulos, em que as dobras e ranhuras nos elementos deveriam ser definidas para contribuir com a estruturação física do conjunto. O controle desse fatiamento teria sido mais efetivo se os alunos tivessem já desenvolvido, por um lado, a capacidade de perceber rapidamente o problema, e, por outro, a habilidade de alterar os *scripts* pré-estabelecidos que lhes foram disponibilizados por questões de tempo, ou ainda de de!nir novos *scripts* no *Rhinoceros* e no *Grasshopper*.

Se o uso desses programas apresenta aspectos estimulantes e em princípio positivos, seus limites também ficam claros em um exercício de projeto. É clara a necessidade de combinar seu uso com outros programas e saberes, de forma a enfrentar problemas de construtibilidade, como ligações e interfaces estruturais, adequação de vedos, caixilhos, captação e escoamento de águas pluviais, fundações, e tantas outras demandas de todo projeto de edificação. O controle do projeto e da produção combinando esses aplicativos com programas de gestão de projeto e produção permitiria abranger fases por ora distanciadas no processo de *design*.

### Conclusões

Em relação ao processo de *design*, uma questão principal

A experiência da disciplina de Projeto 3 revelou a importância de se introduzir o *design* paramétrico no processo projetual. Apesar das limitações encontradas para o seu desenvolvimento, principalmente em relação aos equipamentos disponíveis para a fabricação digital, ela se mostra como um incentivo para a promoção de outros exercícios de projeto que explorem mais aplicações paramétricas tanto na concepção quanto na produção.

A experiência é recente, mas ela parece ter despertado nos alunos, inclusive de outros anos do curso, o interesse por tal processo de *design*. Cabe também a eles explorar mais as possibilidades que esses e outros aplicativos abrem para o projeto de arquitetura. Quanto ao ensino de projeto, toda proposição de implementação do uso desses processos precisa envolver um conjunto mais amplo de disciplinas, para que a parametrização do projeto e a fabricação digital sejam aproveitadas em outras estratégias de ensino, não apenas de projeto.

# **Referências**

- Iwamoto, L. 2009. *Digital fabrications: architectural and material techniques.* New York: Princeton Architectural Press. - Kolarevic, B. 2009. *Architecture in the digital age: design and manufacturing.* New York; London: Taylor & Francis. - Woodbury, R. 2010. *Elements of parametric design.* New York: Routledge.